#### **Параметры по умолчанию**

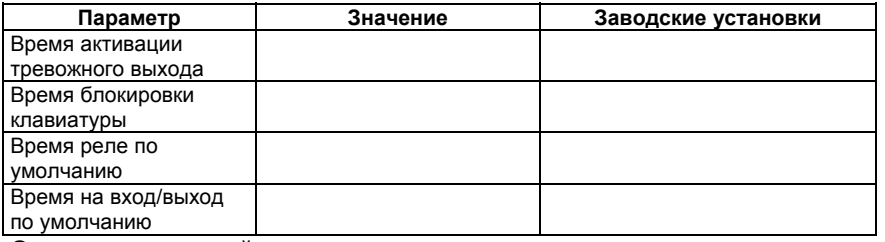

**Описание категорий кодов пользователя**

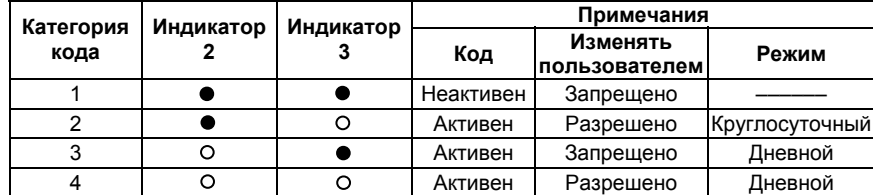

– индикатор выключен

– индикатор включен

**Ваша схема**

# +12V GND RTE DC GND SAB ALM CM1NC1 NO1 CM2 NC2 NO2

# **Контроллер PW–301**

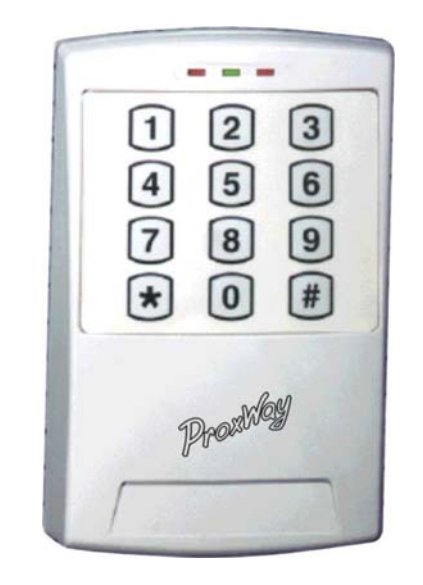

**Руководство по эксплуатации**

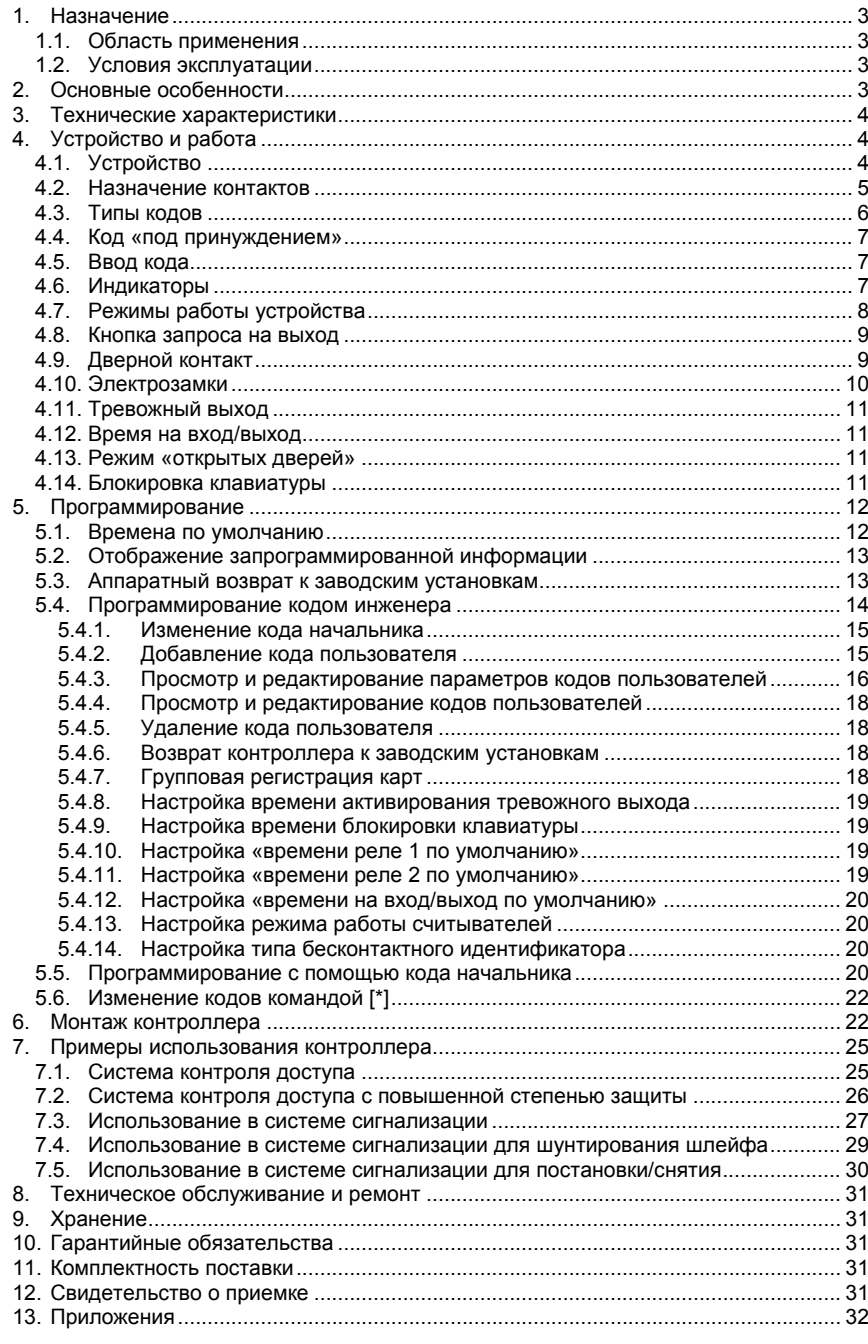

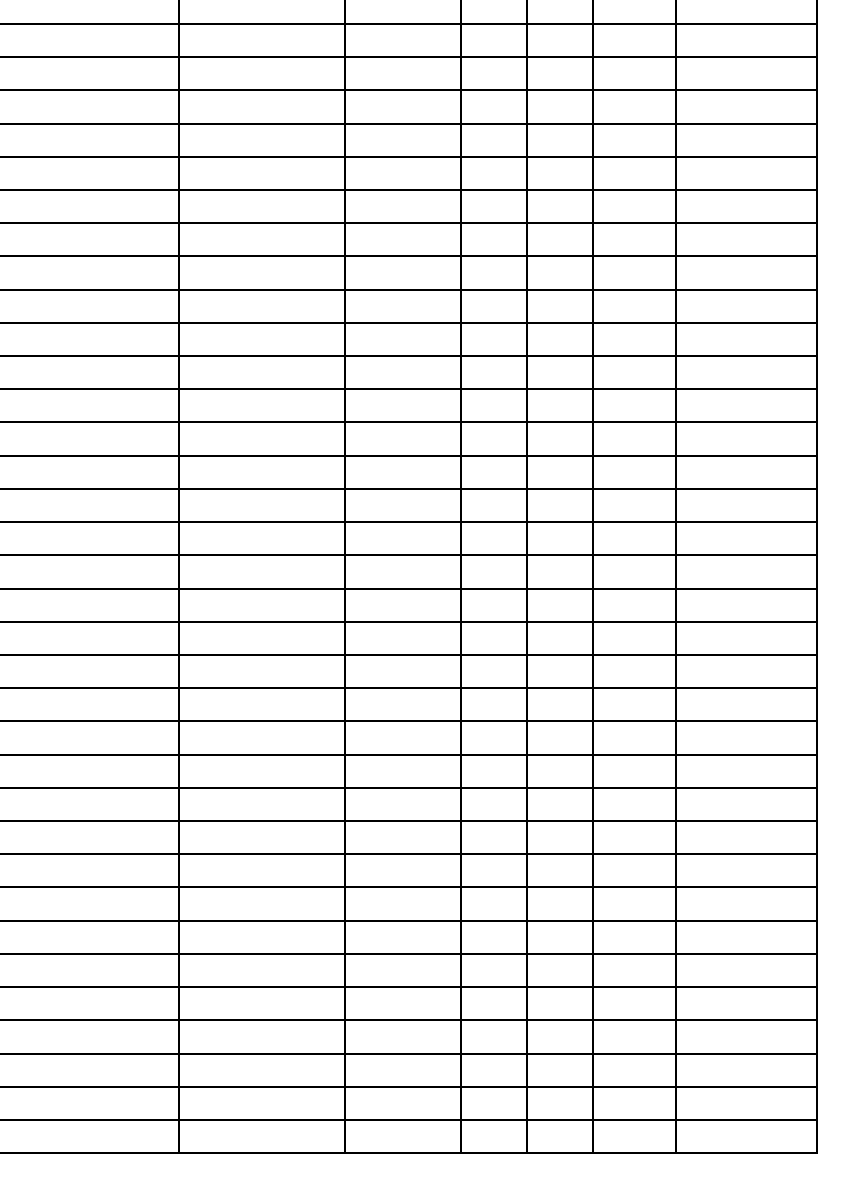

**Владелец Код Категория кода Реле <sup>1</sup>Реле <sup>2</sup>Время реле Время на вход/выход**

**№**

 $\equiv$ 

*Контроллер PW–301*

<span id="page-2-0"></span>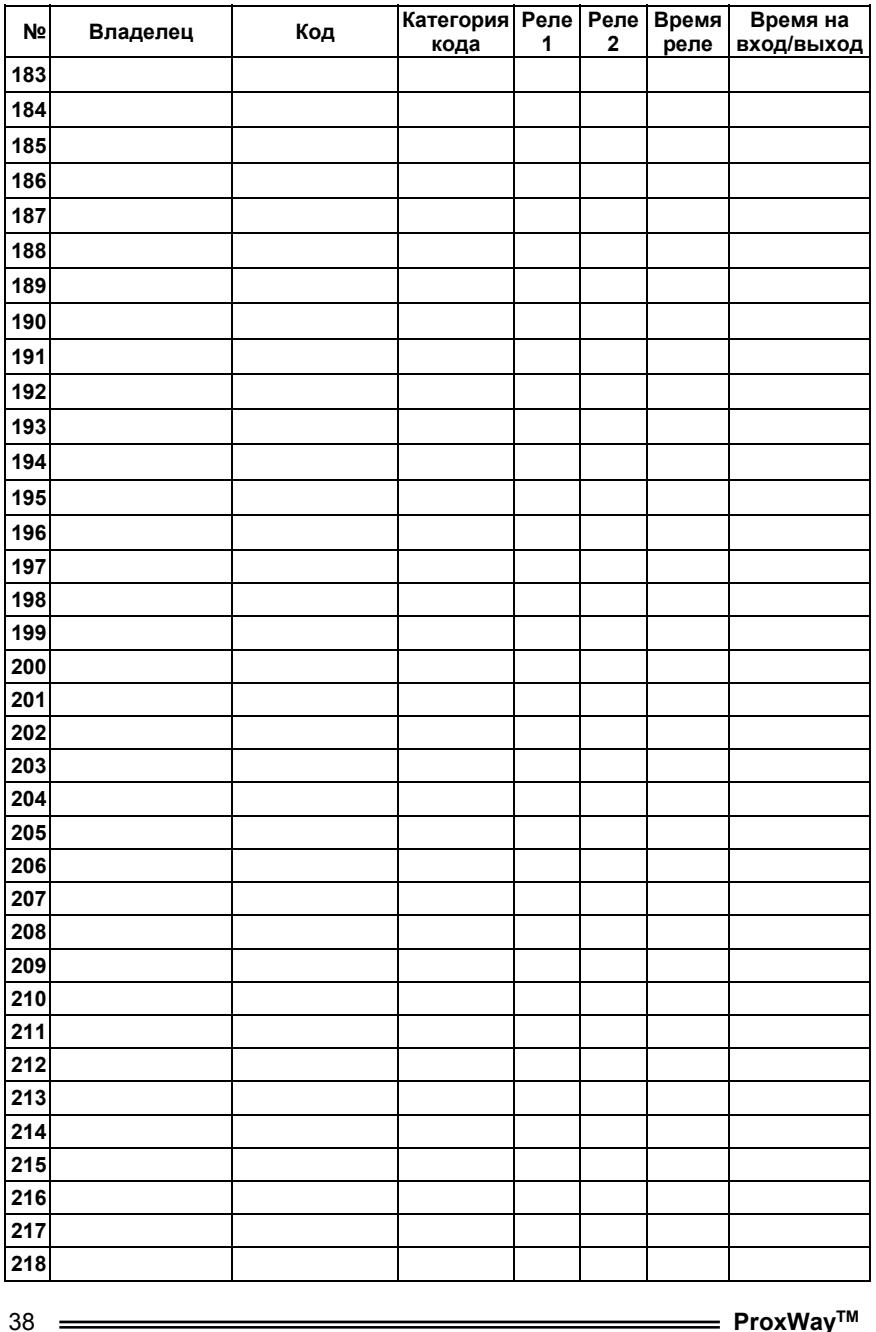

Данная инструкция описывает порядок установки, программирования <sup>и</sup> использования контроллера доступа PW-301. Перед монтажом <sup>и</sup> программированием контроллера тщательно изучите данную инструкцию.

# **1. Назначение**

### **1.1. Область применения**

Контроллер предназначен для построения системы управления доступом и/или для использования <sup>в</sup> системах охранной сигнализации. PW-301 обеспечивает управление одним или двумя исполнительными устройствами путем ввода кода или предъявления бесконтактной карточки. Для работы <sup>с</sup> бесконтактными картами (proximity) PW-301 имеет встроенный считыватель. В случае необходимости <sup>к</sup> контроллеру можно подключить дополнительный внешний считыватель –антенну PW–309. Применение внешнего считывателя позволяет располагать контроллер внутри охраняемой территории.

### **1.2. Условия эксплуатации**

Контроллер предназначен для эксплуатации <sup>в</sup> помещениях <sup>с</sup> искусственно регулируемыми климатическими условиями, например по ГОСТ–15150–69 – обогреваемые <sup>и</sup> (или) охлаждаемые помещения без непосредственного воздействия солнечных лучей, осадков, ветра, песка <sup>и</sup> пыли, конденсации влаги.

Климатические условия эксплуатации – температура от +10 до +35° С, относительная влажность воздуха 80% при 25 ° С <sup>и</sup> более низких температурах без конденсации влаги (группа исполнения УХЛ4.2 по ГОСТ 15150–69).

# **2. Основные особенности**

- Элегантный дизайн.
- Энергонезависимая память.
- Программирование осуществляется со встроенной клавиатуры/
- Встроенный считыватель proximity карт.
- Возможность подключение внешнего считывателя –антенны PW–309.
- Суммарное количество клавиатурных кодов <sup>и</sup> кодов proximity карт 256 (1 код начальника, 1 код инженера, 254 кода пользователей).
- Длина клавиатурного кода от 4 до 10 цифр.
- Дополнительный код «под принуждением» (только для клавиатурных кодов пользователя).
- 2 релейных выхода.
- Выход тревоги.
- Выход контакта вскрытия контроллера.
- Дневной <sup>и</sup> ночной режимы работы.
- <span id="page-3-0"></span>• Входы для подключения дверного контакта <sup>и</sup> кнопки запроса на выход.
- Светодиодная <sup>и</sup> звуковая индикация режимов работы.
- Возможность управления одним светодиодным индикатором от внешнего устройства.

# **3. Технические характеристики**

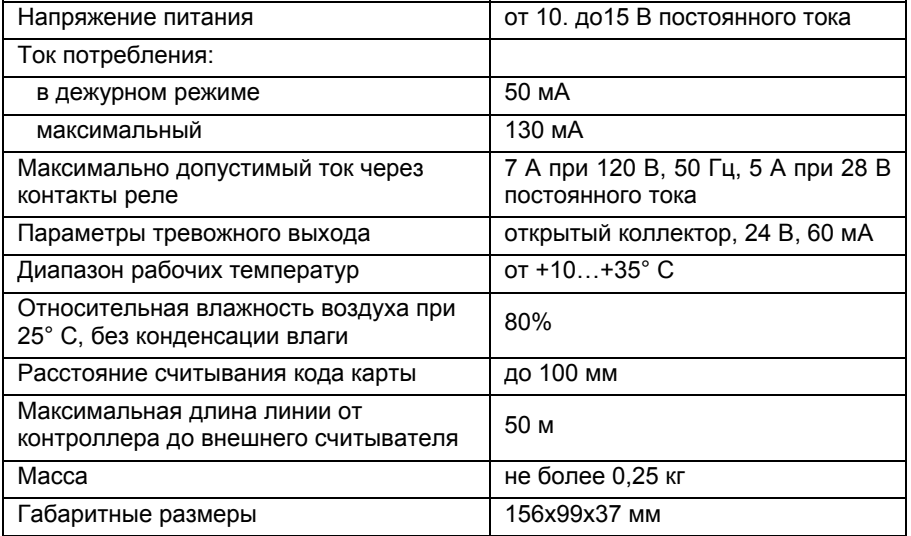

# **4. Устройство и работа**

# **4.1. Устройство**

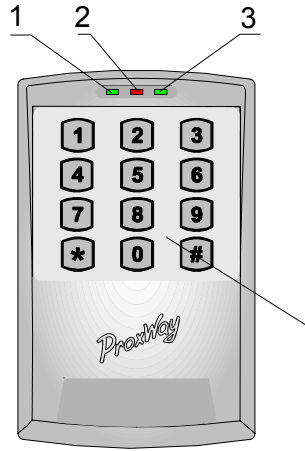

Корпус контроллера PW–301 выполнен из ударопрочного полистирола светло серого цвета.

Внешний вид изделия представлен на рисунке 4.1. На передней панели расположены 3 светодиодные индикатора, предназначенные для световой индикации состояния изделия <sup>в</sup> различных режимах работы и встроенная пленочная клавиатура.

 $=$  ProxWay<sup>™</sup>

1 – индикатор 1

4

- 2 индикатор 2
- 3 индикатор 3
- 4 встроенная клавиатура

Рис. 6.3

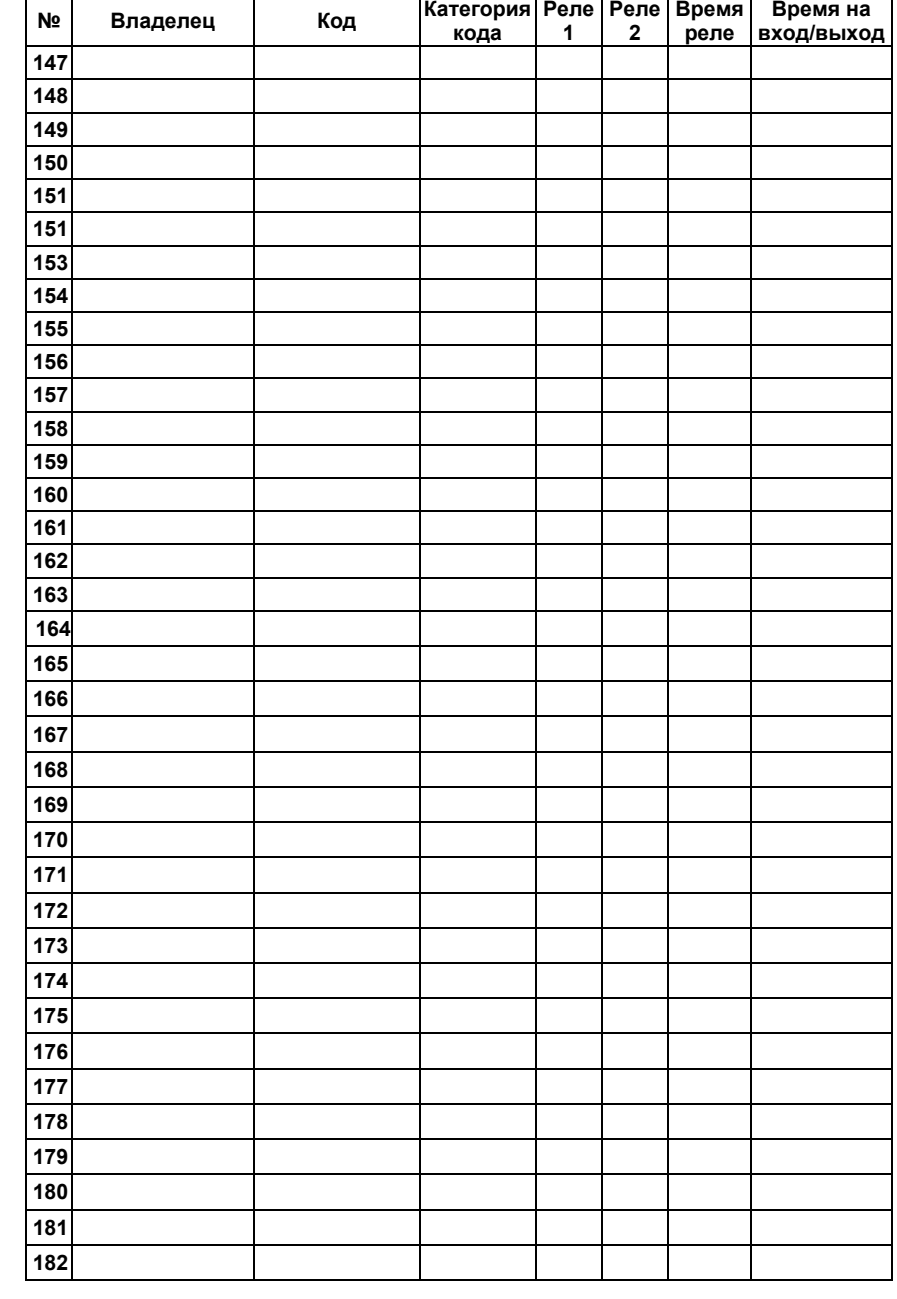

<span id="page-4-0"></span>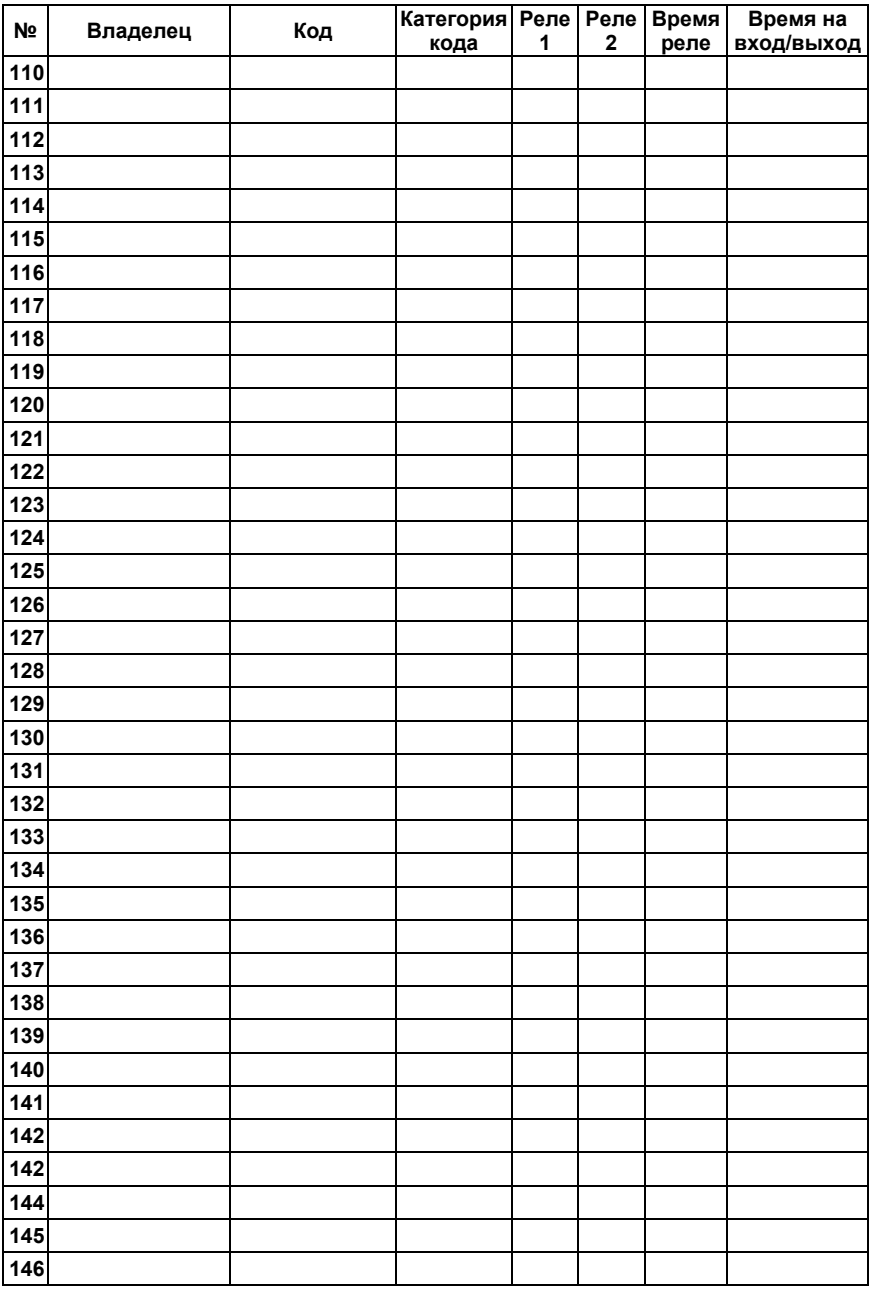

На рисунке 4.2 представлен вид изделия со снятой передней крышкой. На задней крышке корпуса расположена основная печатная плата, на передней крышке расположена печатная плата <sup>и</sup> антенна встроенного считывателя карт. Соединение печатных плат осуществляется плоским шлейфом.

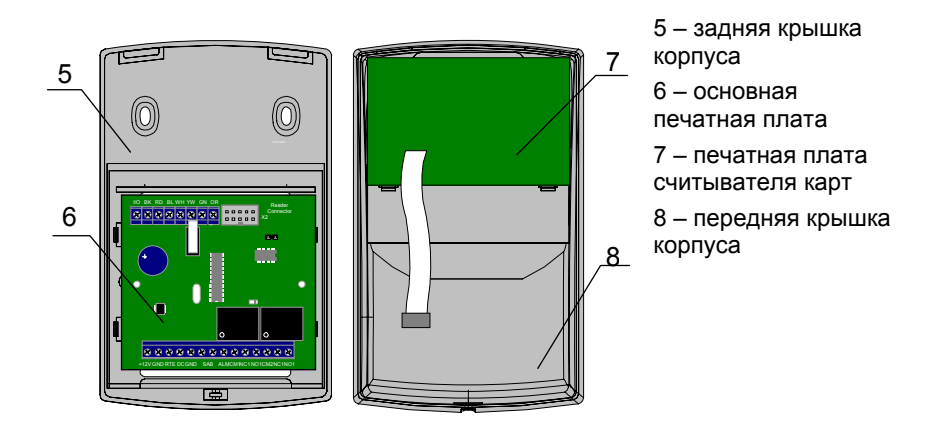

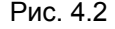

#### **4.2. Назначение контактов**

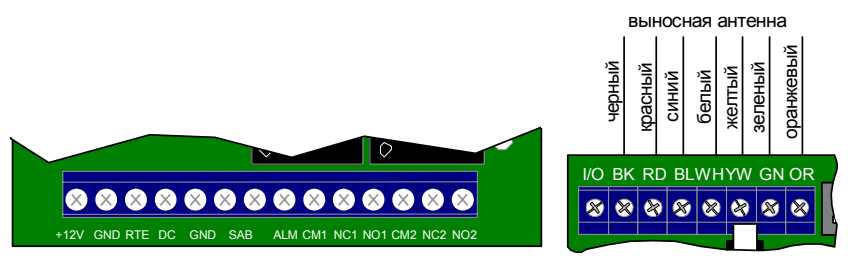

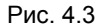

- +12V, GND для подключения источника питания +12 В;
- RTE контакт для подключения кнопки запроса на выход
- DC контакт для подключения дверного контакта
- SAB контакты для подключения устройства, контролирующего вскрытие прибора
- ALM –тревожный выход для подключения <sup>к</sup> внешней системе сигнализации;
- NO1, CM1, NC1 нормально разомкнутый, общий и нормально замкнутый контакты первого реле соответственно.
- <span id="page-5-0"></span>• NO2, CM2, NC2 – нормально разомкнутый, общий <sup>и</sup> нормально замкнутый контакты второго реле соответственно;
- I/O внешнее управление индикатором 2 (красным цветом);
- BK, RD, BL, WH, YW, GN, OR контакты для подключения внешнего считывателя–антенны PW–309.

Подключение PW–309 <sup>к</sup> контроллеру производится <sup>в</sup> соответствии <sup>с</sup> цветовой маркировкой проводов, указанной на рис. 4.3.

#### **4.3. Типы кодов**

Для управления устройством предназначено несколько типов кодов. В качестве кода (кроме кода №2) в контроллере может быть зарегистрирован клавиатурный код или код карты.

**Код инженера** – код <sup>с</sup> номером 0. С помощью кода инженера выполняется программирование:

- кода инженера;
- кода начальника;
- кодов пользователей <sup>и</sup> их категорий;
- режимов работы реле, <sup>и</sup> времени на вход/выход (индивидуально для каждого кода пользователя);
- времени работы тревожного выхода;
- времени блокировки клавиатуры;
- возврат к заводским установкам.

**Код начальника** – код <sup>с</sup> номером 1. С помощью кода начальника выполняется программирование:

- кода начальника;
- кодов пользователей <sup>и</sup> их категорий.

**Код №2** – код <sup>с</sup> номером 2. Программируется <sup>с</sup> помощью кода инженера.

Изменение настроек кода №2 приводит <sup>к</sup> изменению параметров работы кнопки запроса на выход – выбор реле, которым управляет кнопка, времени срабатывания реле, времени на вход/выход. Удаление кода №2 приводит к тому, что при замыкании кнопки запроса на выход включается тревожный выход.

**Коды пользователя** – коды <sup>с</sup> номерами от 3 до 255. С помощью кодов пользователя можно:

- управлять реле;
- переводить устройство из дневного режима <sup>в</sup> ночной <sup>и</sup> обратно.

Для каждого кода пользователя индивидуально программируется:

• категория кода, от 1 до 4 – определяет режим доступа <sup>и</sup> программируется с помощью кода инженера или кода начальника;

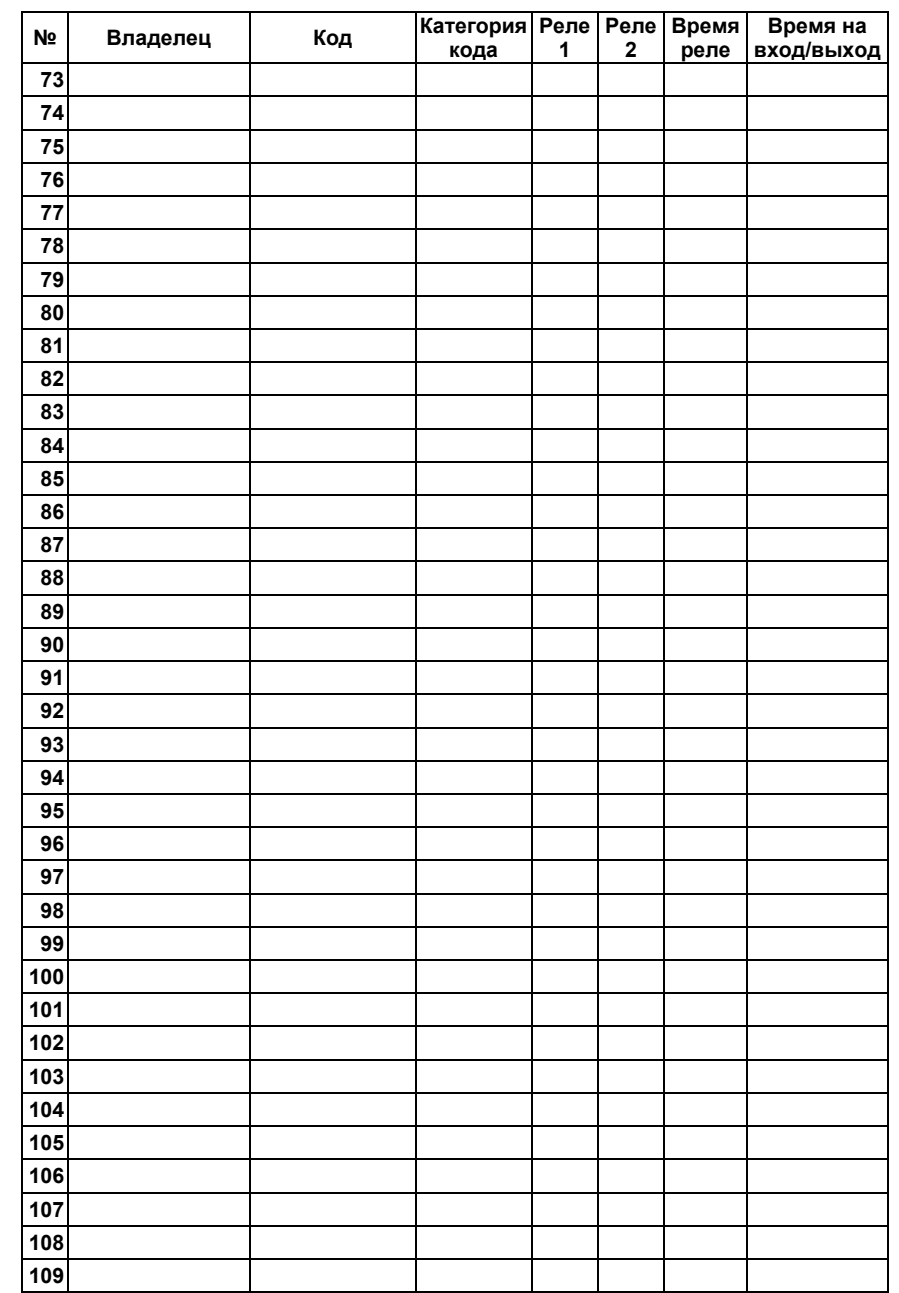

<span id="page-6-0"></span>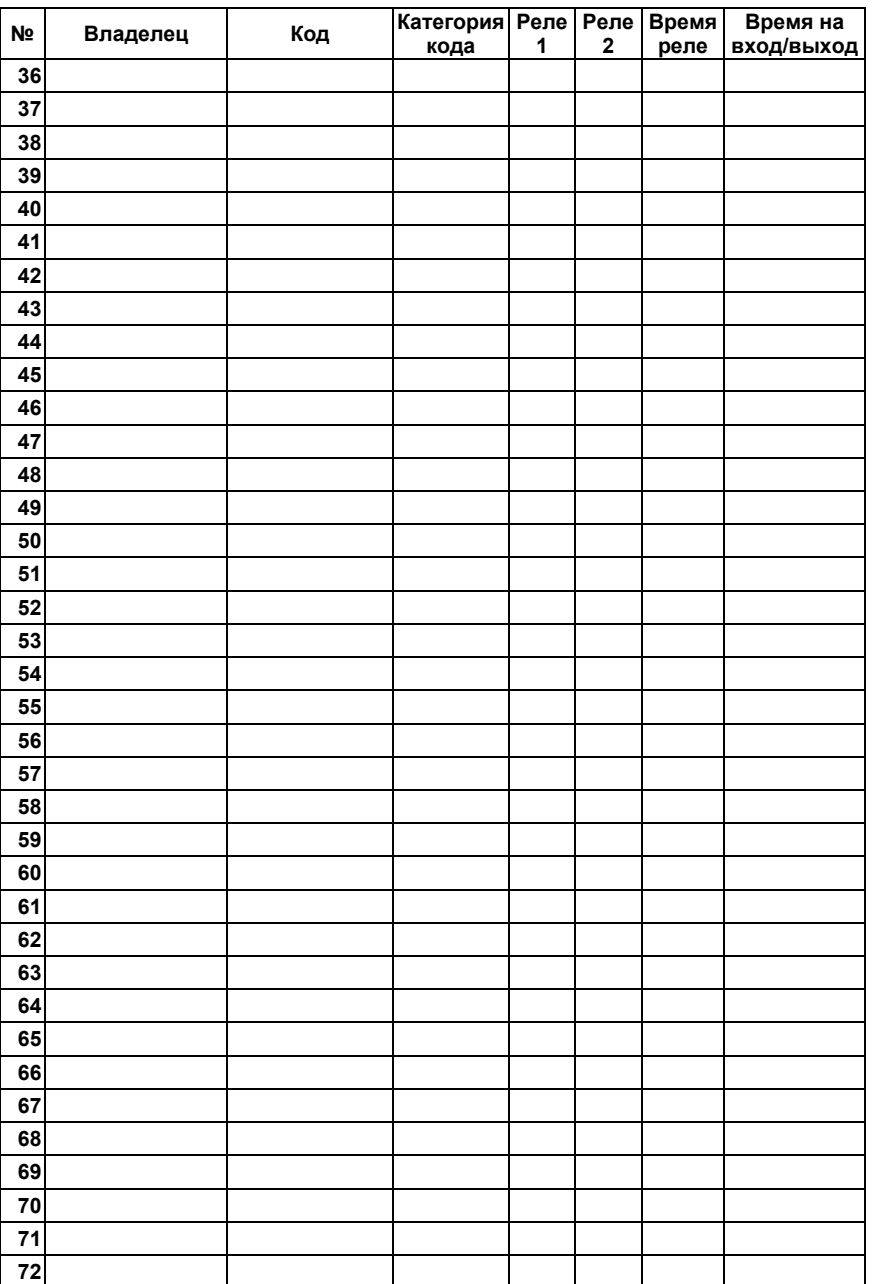

• параметры кода – определяют номера реле, которыми управляет код, время срабатывания реле, время на вход/выход <sup>и</sup> программируются <sup>с</sup> помощью кода инженера.

#### **4.4. Код «под принуждением»**

Каждый пользователь, имеющий клавиатурный код доступа независимо от категории <sup>и</sup> параметров кода имеет дополнительный код доступа – код «под принуждением». При вводе такого кода выполнятся действия запрограммированные для соответствующего кода пользователя и одновременно **включится тревожный выход**. Пользователи, которым выданы бесконтактные карточки, **не имеют** дополнительного кода «под принуждением».

Код «под принуждением» отличается от кода доступа на единицу <sup>в</sup> последней цифре, например , код пользователя [1][2][3][4] – тогда код «под принуждением» будет [1][2][3][5].

Если код пользователя заканчивается на [9], то код «под принуждением» заканчивается [0], например: код пользователя [2][0][0][9] код «под принуждением» – [2][0][0][0].

#### **4.5. Ввод кода**

Ввод кода производится последовательным нажатием клавиш на клавиатуре или предъявлением proximity карты. Длина клавиатурного кода должна быть не менее трех <sup>и</sup> не более десяти цифр, завершается набор кода нажатием [#]. Каждое нажатие клавиши сопровождается коротким звуковым сигналом встроенного зуммера. Правильный ввод кода подтверждается одним длинным звуковым сигналом, ошибка ввода или ввод не зарегистрированного кода обозначается одним длинным <sup>и</sup> двумя короткими звуковыми сигналами встроенного зуммера.

При вводе неправильного (не зарегистрированного) кода более трех раз подряд клавиатура блокируется на интервал времени, запрограммированный <sup>с</sup> помощью кода инженера. Блокировка клавиатуры индицируется частыми вспышками индикатора 1.

При ошибке ввода отменить набранную последовательность цифр можно нажатием [\*].

Если при вводе кода <sup>в</sup> течении 40 секунд ни одна из клавиш не была нажата, последние введенные данные стираются <sup>и</sup> устройство возвращается <sup>в</sup> основной режим.

#### **4.6. Индикаторы**

На передней панели устройства расположены три светодиодных индикатора, смотри рис. 4.1.

В основном дневном(ночном) режиме:

Индикатор 1 (красный) индицирует режим работы контроллера (дневной/ночной).

Индикатор 2 (двухцветный, красно-зеленый) красным цветом отображает состояние входа I/O, зеленым цветом отображает состояние реле 1.

<span id="page-7-0"></span>Индикатор 3 (зеленый) отображает состояние реле 2.

В режиме программирования:

Индикатор 2 (двухцветный, красно-зеленый) зеленым цветом отображает категории <sup>и</sup> параметры кодов пользователей, <sup>а</sup> также числовые значения программных настроек клавиатуры.

Индикатор 3 (зеленый) используется для отображения категорий <sup>и</sup> параметров кодов пользователей.

#### **4.7. Режимы работы устройства**

Устройство может работать <sup>в</sup> нескольких режимах:

- основной дневной;
- основной ночной;
- программирование командой [\*];
- программирование кодом инженера;
- программирование кодом начальника;
- блокировка клавиатуры.

В основном дневном режиме индикатор 1 светится непрерывно. В этом режиме при вводе зарегистрированного кода, устройство выполнит запрограммированные действия. Такими действиями могут быть активирование контактов реле 1, или реле 2, или обоих реле одновременно, <sup>а</sup> также предоставление возможности выбора номера реле для активирования.

Если код пользователя запрограммирован выдавать запрос номера реле, которое должно быть активировано, то после ввода кода индикаторы 2 и 3 будут мигать. Для активирования реле 1 нажмите [1], <sup>а</sup> для активирования реле 2 нажмите [2].

Основной ночной режим работы клавиатуры индицируется равномерными медленными вспышками индикатора 1 <sup>и</sup> отличается от дневного режима тем, что действительными будут коды доступа имеющие категорию 2.

Перевод устройства из ночного <sup>в</sup> дневной <sup>и</sup> обратно осуществляется вводом кода доступа не управляющим ни одним из реле, смотри раздел **5.4. Программирование кодом инженера стр. 14**. Этот код должен иметь категорию 2, иначе кодом можно будет переключить клавиатуру <sup>в</sup> основной ночной режим, <sup>а</sup> из ночного <sup>в</sup> дневной – нет.

При вводе <sup>с</sup> клавиатуры кода «под принуждением» устройство выполнит действия, запрограммированные для соответствующего кода пользователя (см. коды доступа), <sup>и</sup> включит, на запрограммированный интервал времени, тревожный выход. Включение тревожного выхода происходит сразу после ввода кода «под принуждением». Если <sup>в</sup> течении 40 секунд не было ни одного нажатия на клавиши клавиатуры, контроллер автоматически вернется <sup>в</sup> основной режим.

#### **Таблица программирования**

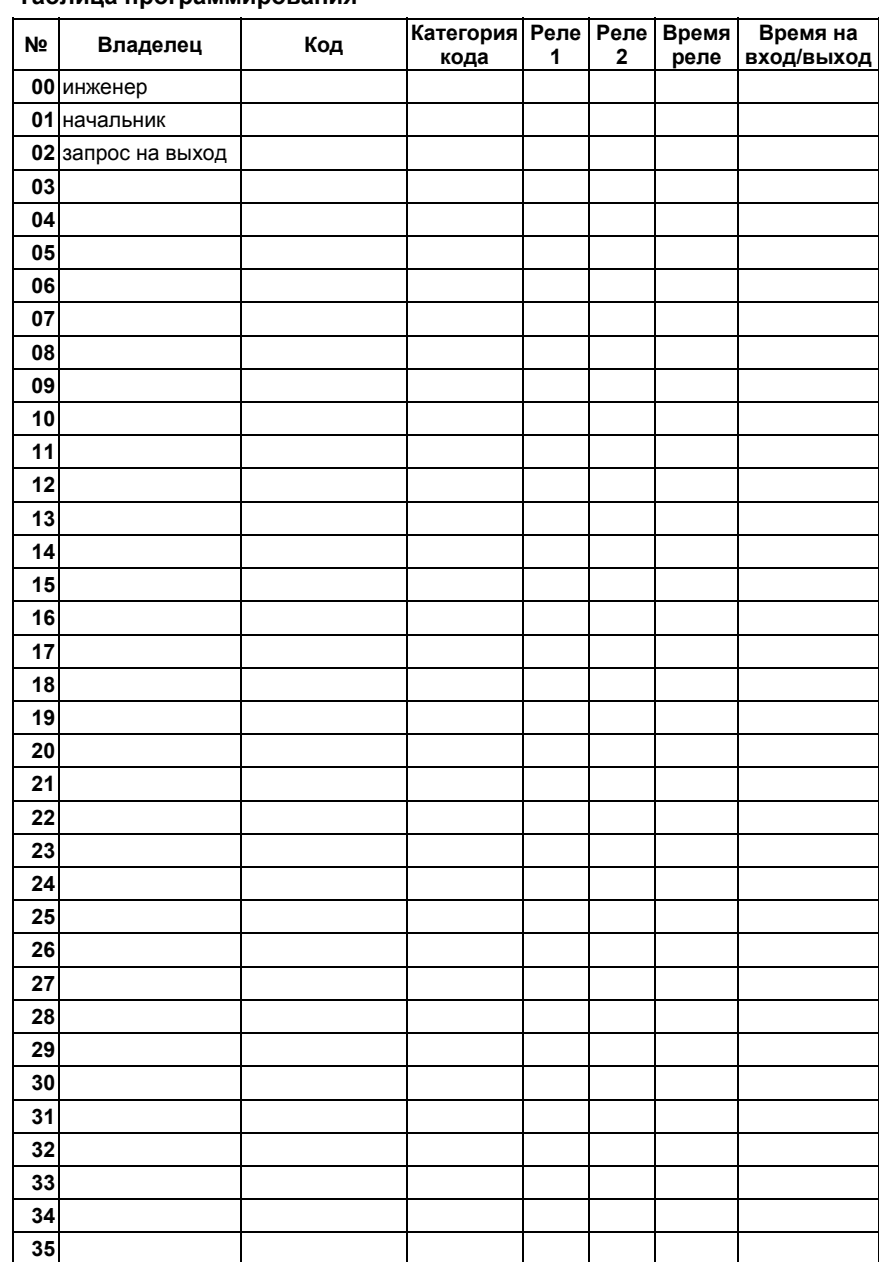

<span id="page-8-0"></span>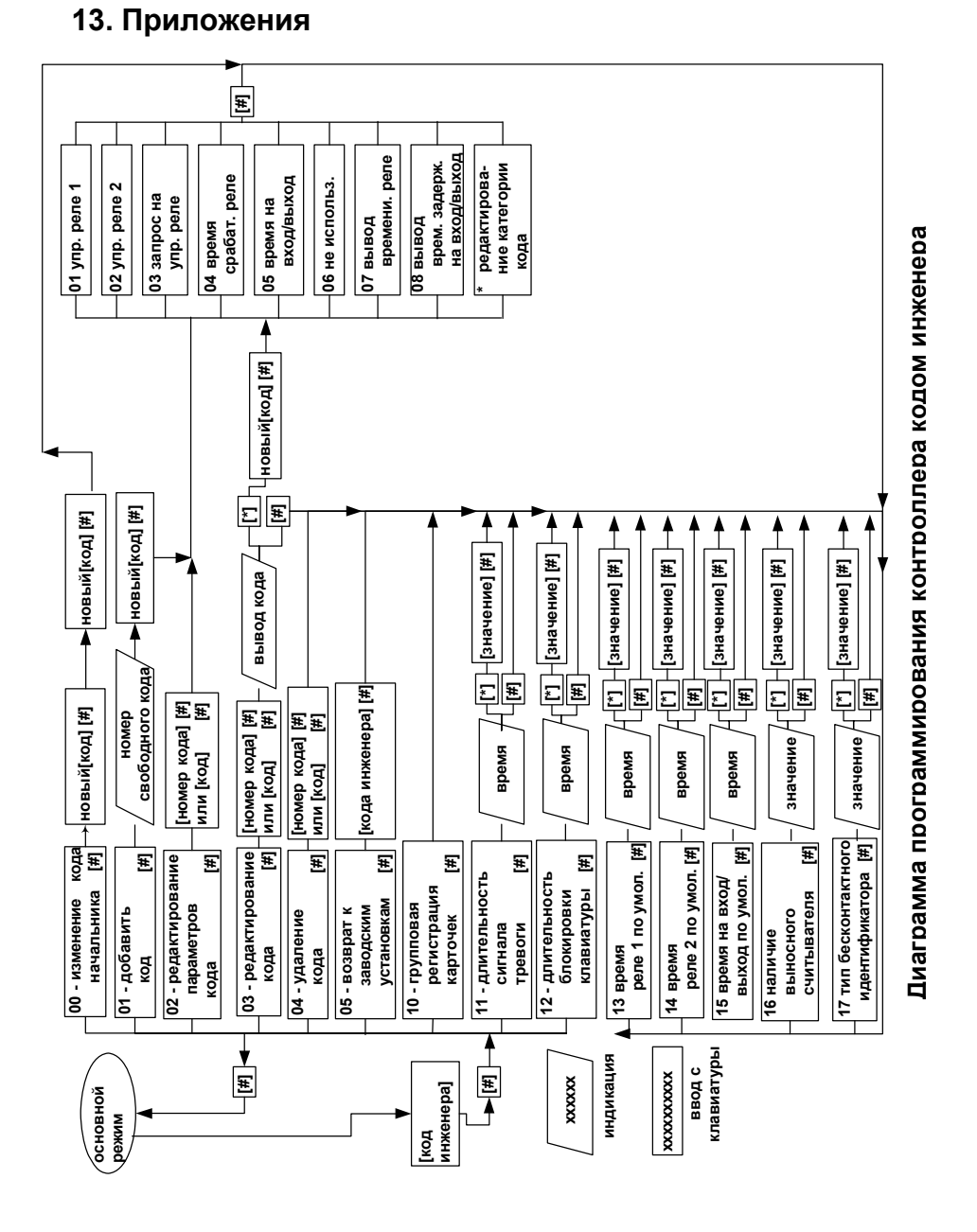

#### **4.8. Кнопка запроса на выход**

Кнопка, подключаемая <sup>к</sup> контакту RTE устройства, может использоваться <sup>в</sup> 2 режимах – как **кнопка запроса на выход** или как **тревожная кнопка**.

**Кнопка запроса на выход** используется в том случае, если контроллер работает <sup>в</sup> составе системы контроля доступа для управления доступом <sup>в</sup> помещение. В этом случае открытие двери изнутри происходит при нажатии и отпускании кнопки запроса на выход.

Действия, запрограммированные для выполнения при нажатии кнопки запроса на выход, начинают выполняться в момент отпускания кнопки. Нажатие и удержание кнопки более 8 секунд включает тревожный выход. Реле в этом случае не включается.

Настройка параметров работы кнопки запроса на выход <sup>в</sup> устройстве программируется для кода №2.

Переключение кнопки <sup>в</sup> тревожный режим производится удалением кода N<sub>22</sub>

**Тревожная кнопка** может использоваться для подачи сигнала тревоги <sup>в</sup> том случае, если контроллер работает <sup>в</sup> составе охранной сигнализации. Включение тревожного выхода происходит в момент нажатия кнопки.

Кнопка подключается на входы RTE и GND нормально разомкнутыми сухими контактами, как показано на рисунке 4.4.

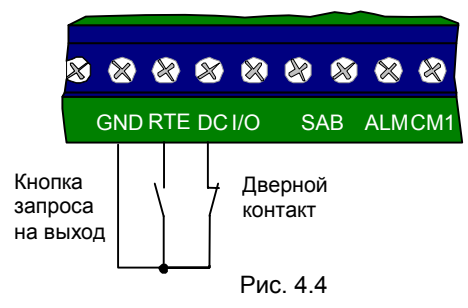

# **4.9. Дверной контакт**

С помощью дверного контакта контроллер определяет состояние двери (открыта/закрыта) или положение ротора турникета. В случае отсутствия дверного контакта контроллер не сможет обнаружить несанкционированный доступ или случай, когда дверь удерживается <sup>в</sup> открытом состоянии дольше допустимого времени.

Дверной контакт подключается на входы DC и GND нормально замкнутыми сухими контактами, как показано на рисунке 4.4. **При отсутствии дверного контакта необходимо установить перемычку между входами DC <sup>и</sup> GND.**

### <span id="page-9-0"></span>**4.10. Электрозамки**

Контроллер содержит два реле, каждое из которых имеет полную группу контактов – нормально замкнутый <sup>и</sup> нормально разомкнутый.

Активирование реле происходит при вводе зарегистрированного кода пользователя или при замыкании контактов кнопки запроса на выход.

Каждое реле может быть включено <sup>в</sup> 2 режимах:

• старт/стопный (триггерный) режим (запрограммированное время реле 0 секунд) – первый ввод кода переводит реле из выключенного состояния во включенное, <sup>а</sup> следующий ввод – из включенного <sup>в</sup> выключенное;

#### или

• импульсный режим (запрограммированное время реле от 1 до 254 секунд) – включение реле происходит на запрограммированный интервал времени.

Режим работы реле <sup>и</sup> время активирования реле <sup>в</sup> импульсном режиме может программироваться индивидуально для каждого кода доступа с помощью кода инженера.

Контакты реле допускают коммутацию напряжения 24 В при токе до 5 А. При использовании контактов реле для включения /выключения тока через индуктивную нагрузку, например, при управлении электромеханическим замком, возникают электрические импульсы большой амплитуды. Для предотвращения выхода из строя контактов реле необходимо шунтировать индуктивную нагрузку диодом, включенным встречно напряжению питания катушки, см. рис. 4.5.

Следует учитывать, что некоторые типы электрозащелок <sup>и</sup> электрозамков не допускают длительную подачу напряжения. Для таких защелок следует программировать время реле таким, чтобы не допустить перегрев катушки защелки.

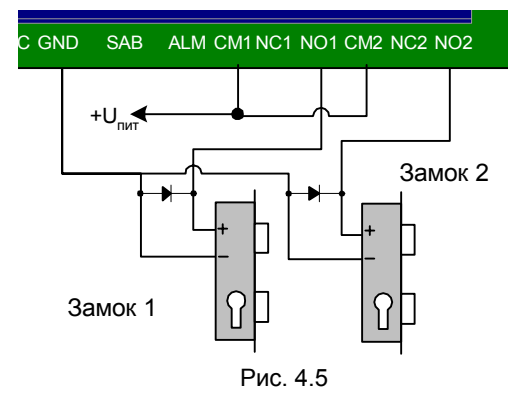

# **8. Техническое обслуживание <sup>и</sup> ремонт**

Все работы, связанные <sup>с</sup> техобслуживанием, ремонтом <sup>и</sup> измерением параметров должны производиться специалистами досконально изучившими данную инструкцию <sup>и</sup> имеющими необходимую квалификацию.

# **9. Хранение**

Приборы должны храниться <sup>в</sup> условиях 2 ГОСТ 15150.

В складских помещениях должны быть обеспечены: температура воздуха от 5 до 40 °С, относительная влажность от 40 до 85 %, отсутствие <sup>в</sup> воздухе кислотных <sup>и</sup> щелочных <sup>и</sup> других активных примесей.

Хранение приборов без тары не допускается.

# **10. Гарантийные обязательства**

Предпиятие–изготовитель гарантирует работу кодовой клавиатуры PW-300 в течение 12 месяцев от момента реализации при соблюдении условий хранения и эксплуатации, изложенных в данном руководстве по эксплуатации.

При отсутствии документов, подтверждающих дату реализации, гарантийный срок исчисляется от даты изготовления.

Гарантийный ремонт не производится, если устройство вышло из строя вследствие несоблюдения указаний, приведенных <sup>в</sup> настоящем руководстве <sup>и</sup> наличии механических повреждений.

# **11. Комплектность поставки**

В комплект поставки входит:

- контроллер PW-301
- руководство по эксплуатации;
- саморез 2 шт;
- дюбель пластмассовый 2 шт.

# **12. Свидетельство <sup>о</sup> приемке**

Контроллер PW-300, заводской номер изготовлен в соответствии <sup>с</sup> действующей технической документацией <sup>и</sup> признан годным к эксплуатации.

Подпись лица, отвественного за приемку:

подпись расшифровка подписи

Дата приемки

М.П.

**ProxWayTM** 31

- <span id="page-10-0"></span>• Код №2: удален
- Код пользователя № 3: 3434, тип кода 2 (активный, круглосуточный, изменение пользователем разрешено), управляет реле 2, время реле 0 секунд, время на вход/выход 30 секунд
- Код пользователя № 4: 4343, тип кода 4 (активный, дневной, изменение пользователем запрещено), управляет реле 2, время реле 0 секунд, время на вход/выход 30 секунд.
- В приведенном примере сдать под охрану и снять можно кодом Рис. 4.5 пользователя № 3 или № 4.

#### **7.5. Использованиев системе сигнализации для постановки/снятия**

ППК типа SPIN-VB, ВБД-6 или другие, имеющие контакты постановки/снятия, можно сдавать под охрану <sup>и</sup> снимать <sup>с</sup> охраны, используя контроллер PW-301. Для этого нужно подключить одно из реле <sup>к</sup> контактам постановки/снятия ППК (например реле 2), <sup>а</sup> второе реле можно задействовать для управления электрозамком (например реле 1). Тогда одним кодом можно сдавать под охрану и снимать с охраны, а другим кодом открывать дверь. А для некоторых кодов можно разрешить выполнять и постановку/снятие <sup>и</sup> открывание двери одновременно.

Пример программирования.

- Время активации тревожного выхода: 3 секунд
- Время блокировки клавиатуры: 40 секунд
- Код инженера: 1234
- Код начальника: 5678
- Код №2: АААА, тип кода 4 (активный, дневной, изменение пользователем запрещено), управляет реле 1, время реле 10 секунд, время на вход выход 30 секунд
- Код пользователя № 3: 3333, тип кода 4 (активный, дневной, изменение пользователем запрещено), управляет реле 1, время реле 30 секунд, время на вход выход 30 секунд
- Код пользователя № 4: 4444, тип кода 2 (активный, круглосуточный, изменение пользователем разрешено), не управляет реле, время на вход выход 0 секунд
- Код пользователя № 5: 5555, тип кода 2 (активный, круглосуточный, изменение пользователем разрешено), управляет реле 2, время реле 0 секунд, время на вход выход 0 секунд

В приведенном примере для сдачи под охрану нужно ввести код пользователя№ 5 и перевести из дневного <sup>в</sup> ночной режим кодом № 4. Для снятия <sup>с</sup> охраны нужно перевести из дневного <sup>в</sup> ночной режим кодом № 4 и ввести код пользователя № 5. Кодом № 3 и кнопкой запроса на выход (кодом №2) можно открыть дверь только <sup>в</sup> основном дневном режиме.

До подключения исполнительного устройства обязательно внимательно ознакомьтесь <sup>с</sup> прилагаемой <sup>к</sup> нему инструкцией. Убедитесь, что мощность источника питания будет достаточной для управления работой исполнительного устройства. Исполнительные устройства питающиеся напряжением +12 В можно включать параллельно с питанием клавиатуры, если исполнительное устройство требует для питания другое напряжение, необходимо позаботиться <sup>о</sup> соответствующем источнике питания.

# **4.11. Тревожный выход**

Тревожный выход контроллера представляет собой транзисторный выход (открытый коллектор). При активировании контакт ALM замыкается на контакт GND. Тревожный выход можно использовать для подключения <sup>к</sup> внешней системе сигнализации или <sup>к</sup> исполнительному устройству <sup>с</sup> током потребления не более 60 мА.

Если <sup>к</sup> шлейфу устройства подключен дверной контакт (нормально замкнутый), тревожный выход будет включаться при размыкании дверного контакта <sup>в</sup> любой момент времени, кроме интервала отведенного на вход/выход. Тревожный выход включается на запрограммированный интервал времени – от 0 до 254 секунды. При значении 0 секунд тревожный выход не включается. Если запрограммировать значение 255 секунд, тревожный выход будет включен до момента ввода кода инженера или кода начальника. Программирование интервала времени активирования тревожного контакта выполняется с помощью кода инженера.

# **4.12. Время на вход/выход**

После активирования реле начинается отсчет времени задержки на вход/выход.

Первый разрыв <sup>и</sup> восстановление шлейфа (размыкание <sup>и</sup> замыкание дверного контакта) приводит <sup>к</sup> окончанию интервала на вход/выход. Если за 5 секунд до окончания интервала задержки дверь остается открытой, включается звуковой сигнал предупреждения. В этом случае необходимо закрыть дверь или ввести код доступа для повторного включения интервала времени задержки на вход/выход.

Время на вход/выход программируется <sup>с</sup> помощью кода инженера, возможные значения от 0 секунд до 253 секунд.

# **4.13. Режим «открытых дверей»**

Если для какого-либо кода запрограммировать время на вход/выход равное 254 сек, то после предъявления этого кода положение двери не будет контролироваться до тех пор, пока дверь не будет открыта <sup>и</sup> закрыта.

# **4.14. Блокировка клавиатуры**

Последовательный ввод не зарегистрированного кода более трех раз расценивается как попытка подбора кода <sup>и</sup> переводит устройство <sup>в</sup> состояние блокировки клавиатуры на запрограммированное время. Время блокировки клавиатуры программируется <sup>с</sup> помощью кода инженера <sup>и</sup> может принимать значение от 0 секунд (блокировка отключена) до 255 секунд.

# <span id="page-11-0"></span>**5. Программирование**

Устройство <sup>в</sup> любом из режимов программирования игнорирует замыкание/размыкание кнопки запроса на выход. Состояние дверного контакта при этом продолжает контролироваться.

При первом включении, <sup>а</sup> так же после выполнения возврата <sup>к</sup> заводским установкам устройство переходит <sup>в</sup> основной дневной режим со следующими настройками:

- Время активации тревожного выхода 10 сек
- Время блокировки клавиатуры 40 сек
- Время включения реле 3 сек
- Время на вход/выход 20 сек
- Код инженера [1][2][3][4]
- Код начальника [5][6][7][8]
- Код №2 [A][A][A][A]
- Работает только встроенный считыватель
- Тип бесконтактного идентификатора ASK (формат EM–Marine) Параметры кода №2:
- код управляет реле №1
- время включения реле 3 сек
- время на вход/выход 15 сек
- категория кода 3

Заводская установка кода №2 – [A][A][A][A]. намеренно состоит из шестнадцатеричных цифр А. Это сделано для того, чтобы после возврата устройства <sup>к</sup> заводским установкам можно было пользоваться кнопкой запроса на выход, <sup>а</sup> ввести код №2 <sup>с</sup> клавиатуры было невозможно.

#### **5.1. Времена по умолчанию**

Для удобства настройки временных интервалов <sup>в</sup> устройстве предусмотрены времена «по умолчанию», <sup>а</sup> именно «время реле 1 по умолчанию», «время реле 2 по умолчанию» <sup>и</sup> «время на вход/выход по умолчанию».

При настройке параметров кодов можно задавать для времен значения по умолчанию. Тогда изменяя только одно время можно изменять соответствующие времена для всех кодов.

Например. При программировании нового кода пользователя автоматически ему присваивается время реле 255 – это означает время реле по умолчанию (заводская установка 3 секунды). Если для нескольких кодов установить время реле на значении 255 это будет означать «время реле по умолчанию». При необходимости изменить для этой группы кодов время реле достаточно изменить только одно «время реле по умолчанию».

Для снятия <sup>с</sup> охраны нужно перевести из дневного <sup>в</sup> ночной режим кодом № 4 и ввести код пользователя № 5. Кодом № 3 <sup>и</sup> кнопкой запроса на выход (кодом №2) можно открыть дверь только <sup>в</sup> основном дневном режиме.

#### **7.4. Использование в системе сигнализации для шунтирования шлейфа**

Контроллер PW-301 может работать <sup>в</sup> составе системы охранной сигнализации. В тех случаях когда требуется раздельно сдавать под охрану большое количество маленьких помещений, <sup>а</sup> существующая система охранной сигнализации имеет недостаточное количество шлейфов и групп для раздельной сдачи под охрану PW-301 позволяет разбивать один охранный шлейф на несколько частей, каждая из которых сдается/снимается <sup>с</sup> охраны отдельно. Схема такого решения представлена на рисунке 7.4.

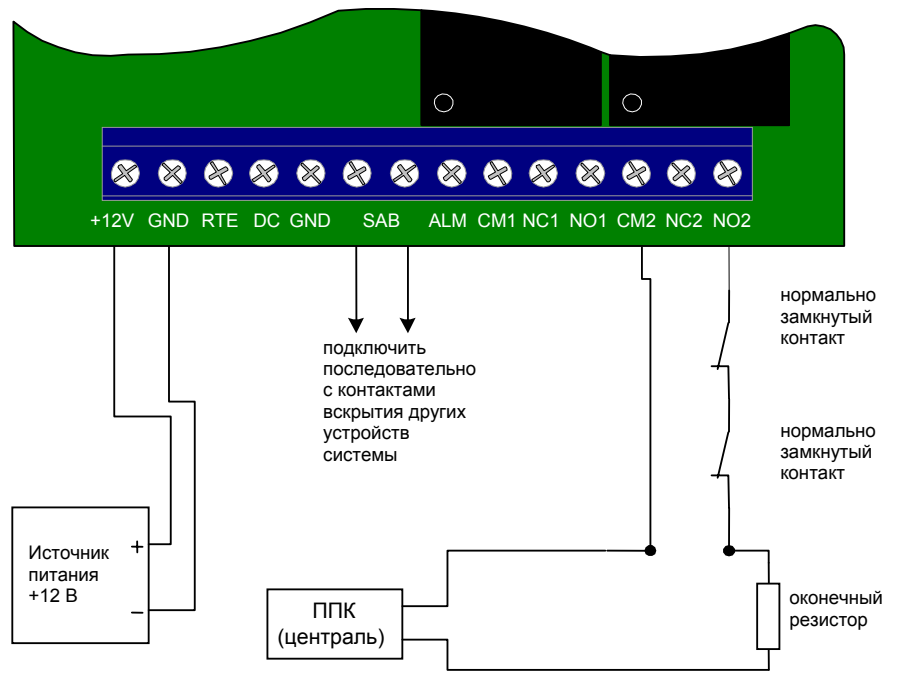

Рис. 7.4

Пример программирования.

- Время активации тревожного выхода: 3 секунды
- Время блокировки клавиатуры: 40 секунд
- Код инженера: 1234
- Код начальника: 5678
- <span id="page-12-0"></span>• Код №2: АААА, тип кода 4 (активный, дневной, изменение пользователем запрещено), управляет реле 1, время реле 10 секунд, время на вход выход 30 секунд.
- Код пользователя № 3: 3333, тип кода 4 (активный, дневной, изменение пользователем запрещено), управляет реле 1, время реле 10 секунд, время на вход выход 30 секунд.
- Код пользователя № 4: 4444, тип кода 2 (активный, круглосуточный, изменение пользователем разрешено), не управляет реле, время на вход выход 0 секунд.
- Код пользователя № 5: 5555, тип кода 2 (активный, круглосуточный, изменение пользователем разрешено), управляет реле2, время реле 0 секунд, время на вход выход 0 секунд.

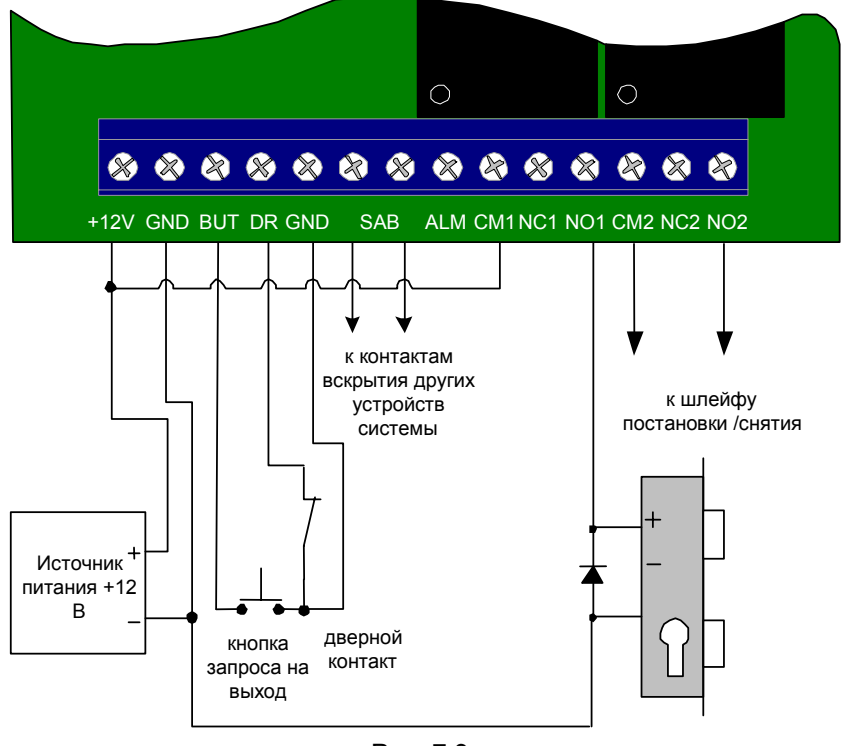

Рис. 7.3

В приведенном примере для сдачи под охрану нужно ввести код пользователя № 5 <sup>и</sup> перевести из дневного <sup>в</sup> ночной режим кодом № 4..

# **5.2. Отображение запрограммированной информации**

Числовые параметры, запрограммированные <sup>в</sup> устройстве, отображаются <sup>с</sup> помощью встроенного зуммера <sup>и</sup> индикатора 2. Цифра соответствует количеству звуковых сигналов зуммера <sup>и</sup> вспышек индикатора 1, цифры <sup>в</sup> числе разделяются паузой. Например, число 235 отобразиться следующим образом:

2 вспышки, пауза, 3 вспышки, пауза, 5 вспышек. Ноль отображается одним длинным звуковым сигналом зуммера <sup>и</sup> вспышкой индикатора 2. Например, число 40 отобразиться следующим образом:

1 длинная вспышка, пауза, 4 вспышки, пауза, 1 длинная вспышка – 040.

Параметры кода отображаются <sup>с</sup> помощью индикаторов 2 и 3. Включенный индикатор означает «ДА».

# **5.3. Аппаратный возврат <sup>к</sup> заводским установкам**

Для выполнения аппаратного возврата <sup>к</sup> заводским установкам необходимо выполнить следующие действия:

- 1. Отключите питание от устройства.
- 2. Установите перемычку J1 (рисунок 5.1).
- 3. Подайте питание на устройство. При этом зуммер издаст три длинных звуковых сигнала, затем несколько коротких звуковых сигналов сопровождающихся вспышками индикаторов 1, 2 и 3. Это означает, что все настройки клавиатуры соответствуют заводским <sup>и</sup> устройство перешло в режим программирования с помощью кода инженера. После возврата к заводским установкам все запрограммированные коды будут удалены!
- 4. Теперь снимите перемычку J1, не отключая питания, <sup>и</sup> выполните программирование.

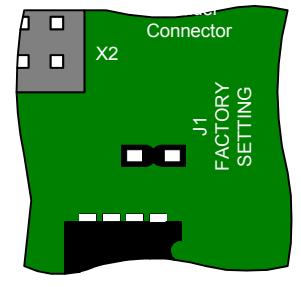

Рис. 5.1

# <span id="page-13-0"></span>**5.4. Программирование кодом инженера**

Для перевода устройства <sup>в</sup> режим программирования кодом инженера из основного ночного или основного дневного режима следует ввести **[код инженера][#]** или **[предъявить карту]** <sup>с</sup> кодом инженера (заводская установка кода инженера – **[1][2][3][4]**). Зуммер клавиатуры издаст несколько коротких звуковых сигналов сопровождающихся вспышками индикаторов 2 и 3. Далее индикаторы 2 и 3 погаснут, <sup>а</sup> индикатор 1 будет непрерывно мигать в течение всего времени программирования.

Изменение кода инженера описано <sup>в</sup> разделе **5.6 Изменение кодов командой [\*], стр. 22**.

Программирование <sup>с</sup> помощью кода инженера приведено <sup>в</sup> приложении <sup>в</sup> виде диаграммы.

После входа <sup>в</sup> режим программирования кодом инженера можно выбрать следующие разделы программирования:

- Изменение кода начальника
- Добавление кода пользователя
- Просмотр <sup>и</sup> редактирование параметров кодов пользователей
- Просмотр <sup>и</sup> редактирование кодов пользователей
- Удаление кода
- Возврат контроллера <sup>к</sup> заводским установкам
- Групповая регистрация карт
- Настройка времени активирования тревожного выхода
- Настройка времени блокировки клавиатуры
- Настройка «времени реле 1 по умолчанию»
- Настройка «времени реле 2 по умолчанию»
- Настройка «времени на вход/выход по умолчанию»
- Настройка режима работы считывателей
- Тип бесконтактного идентификатора

Выход из режима программирования кодом инженера осуществляется нажатием клавиши **[#]**.

Если во время программирования <sup>в</sup> течении 40 секунд не было ни одного нажатия на клавиши клавиатуры контроллер вернется <sup>в</sup> основной режим.

В приведенном примере открыть дверь можно предъявлением одного кода № 5 или двух кодов: № 3 <sup>и</sup> № 4.

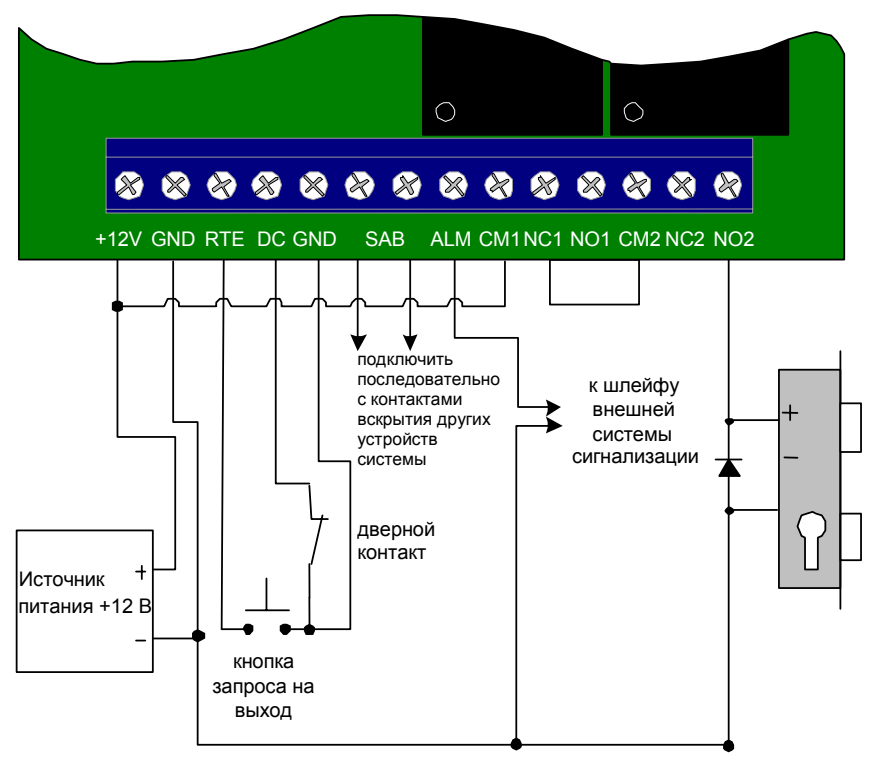

Рис. 7.2

#### **7.3. Использование в системе сигнализации**

На объектах, где используются охранные пульты типа «Рубин», «Центр» или аналогичные, контроллер PW-301 позволяет осуществлять автоматическую постановку/снятие под охрану, путем набора кода пользователя. На рисунке 7.3 представлен пример подключения устройства, <sup>в</sup> котором коды, управляющие реле 2, отвечают за постановку/снятие <sup>с</sup> охраны, <sup>а</sup> коды, управляющие реле 1, отвечают за управление доступом в помещение.

Пример программирования:

- Время активации тревожного выхода: 3 секунды.
- Время блокировки клавиатуры: 40 секунд.
- Код инженера: 1234.
- Код начальника: 5678.
- <span id="page-14-0"></span>• Время блокировки клавиатуры: 40 секунд.
- Код инженера: 1234.
- Код начальника: 5678.
- Код №2: АААА, тип кода 2 (активный, круглосуточный, изменение пользователем разрешено), управляет реле 2, время на вход выход 30 секунд.
- Код пользователя № 3: 3333, тип кода 4 (активный, дневной, изменение пользователем запрещено), управляет реле 2, время на вход выход 30 секунд.
- Код пользователя № 4: 4444, тип кода 2 (активный, круглосуточный, изменение пользователем разрешено), управляет реле 2, время на вход выход 30 секунд.

#### **7.2. Система контроля доступа <sup>с</sup> повышенной степенью защиты**

Контроллер PW-301 можно использовать для управления доступом <sup>в</sup> помещения <sup>с</sup> повышенной степенью защиты. Если соединить контакты реле 1 и 2 последовательно, то можно разрешать доступ <sup>в</sup> помещение только при последовательном вводе двух разных кодов, см. рисунок 7.2.

Таким образом выдавая разные коды пользователя для управления первым <sup>и</sup> вторым реле, для доступа <sup>в</sup> помещение потребуется наличие двух человек.

При этом остается возможность пользователям <sup>с</sup> высоким приоритетом выдавать код, позволяющий открыть дверь единолично.

Пример программирования:

- Время активации тревожного выхода: 10 секунд
- Время блокировки клавиатуры: 40 секунд
- Код инженера: 1234
- Код начальника: 5678
- Код №2: АААА, тип кода 2 (активный, круглосуточный, изменение пользователем разрешено), управляет двумя реле, время на вход выход 30 секунд
- Код пользователя № 3: 3333, тип кода 4 (активный, дневной, изменение пользователем запрещено), управляет реле 2, время на вход выход 30 секунд
- Код пользователя № 4: 4444, тип кода 4 (активный, дневной, изменение пользователем запрещено), управляет реле 1, время на вход выход 30 секунд
- Код пользователя № 5: 5555, тип кода 2 (активный, круглосуточный, изменение пользователем разрешено), управляет двумя реле, время на вход выход 30 секунд

#### **5.4.1. Изменение кода начальника**

Введите **[0][#]** затем введите новый **[код начальника][#] ([предъявите карту])** <sup>и</sup> повторно новый **[код начальника][#] ([предъявите карту])**.

Новый код будет принят, если код не совпадает <sup>с</sup> уже имеющимися <sup>в</sup> системе кодами пользователя и кодами «под принуждением».

**Пример:** для изменения кода начальника **[5][6][7][8]** на код **[7][7][7][7]** <sup>в</sup> режиме программирования кодом инженера нажмите **[0][#]** затем **[5][6][7][8][#]**, <sup>и</sup> затем повторно **[7][7][7][7][#]**.

#### **5.4.2. Добавление кода пользователя**

Введите **[1] [#]**, устройство <sup>с</sup> помощью зуммера <sup>и</sup> индикатора 2 выдаст первый свободный номер кода доступа, введите **[код пользователя][#]**  (**[предъявите карту]),** после ввода нового кода можно изменить его параметры.

Новый код будет принят, если код не совпадает <sup>с</sup> уже имеющимися <sup>в</sup> системе кодами пользователя и кодами «под принуждением».

По умолчанию новому коду присваиваются параметры:

- код управляет реле №1
- режим реле: импульсный, время включения: «время реле по умолчанию», время на вход/выход: «время на вход/выход по умолчанию»
- категория кода 3

Для просмотра <sup>и</sup> изменения параметров нажмите соответствующую клавишу, см. таблицу 1.

Для выхода из редактирования параметров кодов пользователя нажмите **[#]**.

#### <span id="page-15-0"></span>**5.4.3. Просмотр и редактирование параметров кодов пользователей**

Введите **[2][#]** затем **[номер кода доступа][#]** или **[код доступа][#] ([предъявите карту])**. Индикаторы 2 и 3 покажут настройки работы реле <sup>с</sup> этим кодом доступа.

Для изменения параметров нажмите соответствующую клавишу, см. таблицу 5.1.

Таблица 5.1

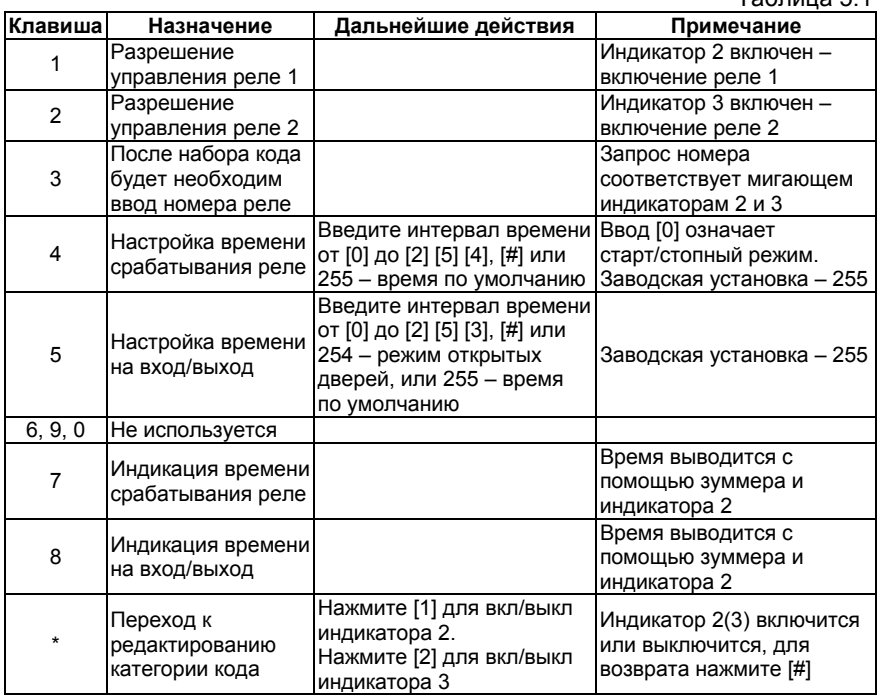

После нажатия [\*] можно изменить для текущего кода его категорию.

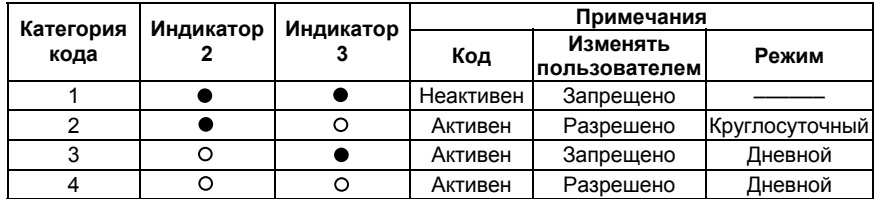

– индикатор выключен

– индикатор включен

Для выхода из редактирования категории кода нажмите **[#]**. Для выхода из редактирования параметров кодов нажмите **[#]**.

# **7. Примеры использования контроллера**

#### **7.1. Система контроля доступа**

Контроллер PW-301 можно использовать для управлением доступом <sup>в</sup> одно помещение. Схема подключения PW-301 для этого применения показана на рисунке 7.1.

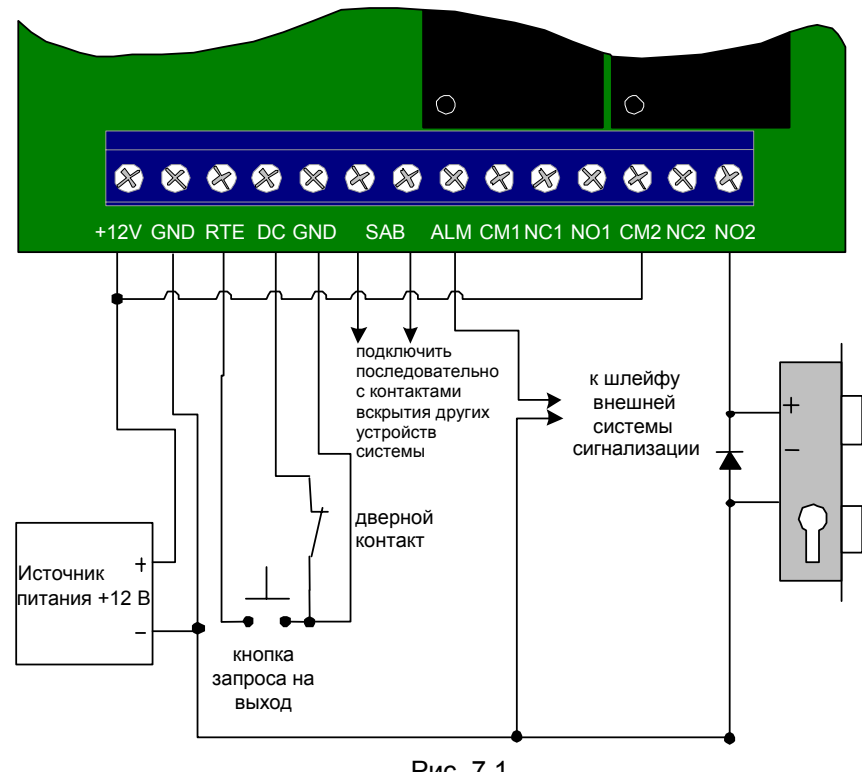

Рис. 7.1

В такой конфигурации реле 2 используется для подачи напряжения на электрозамок. Подключение замка показано для замка закрытого при отсутствии тока, в случае использования замка открытого в отсутствии тока, вывод замка, обозначенный «+», необходимо подключить <sup>к</sup> контакту NC2.

Контакты второго реле можно использовать для включения каких либо дополнительных устройств, например приборов освещения.

Если установить для всех кодов время на вход/выход равное 0, то шлейф может быть использован как 24-<sup>х</sup> часовый с контролем по току.

Пример программирования:

• Время активации тревожного выхода: 10 секунд.

5. Используя заднюю крышку устройства как шаблон, см. рис. 6.4, отметьте и просверлите крепежные отверстия диаметром 6 мм на глубину установки дюбеля.

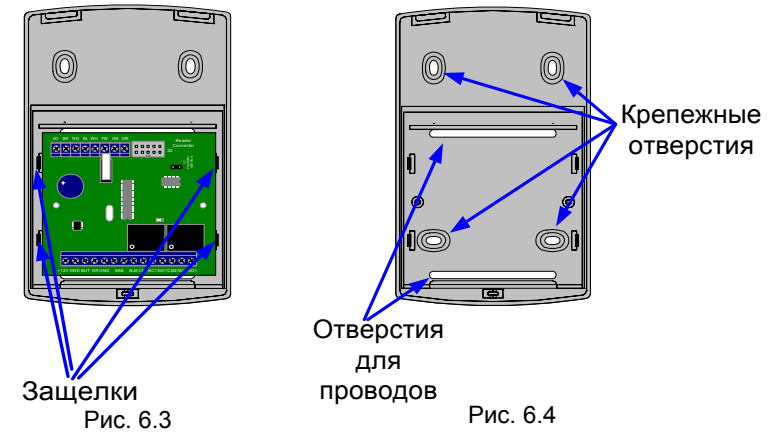

- 6. Пропустите провода <sup>в</sup> отверстия <sup>и</sup> закрепите заднюю крышку саморезами, входящими в комплект поставки.
- 7. Аккуратно закрепите печатную плату на защелках задней крышки.
- 8. Выполните подключение проводов.
- 9. Соедините плату коммутационную плату клавиатуры <sup>с</sup> основной платой устройства <sup>с</sup> помощью разъема. Разъем снабжен ключом для предотвращения неправильного соединения.
- 10. Установите переднюю крышку на место и закрепите ее винтом, см. рис. 6.1.

Значение времени реле «по умолчанию» используется в случае, когда необходимо назначить одинаковые времена для большого количества кодов. При использовании времен «по умолчанию» изменение этого времени приводит <sup>к</sup> изменению времен для всех кодов <sup>с</sup> настройкой «по умолчанию».

**Пример:** необходимо запрограммировать новый код пользователя **[1][9][7][5],** 

управляющий **реле 2,** время активирования реле – **19 секунд**, время на вход/выход **55 секунд** <sup>и</sup> выключить **блокировку** клавиатуры**.**

Введите **[код инженера][#]**. Зуммер клавиатуры издаст несколько коротких звуковых сигналов сопровождающихся вспышками индикаторов 2 и 3. Далее индикатор 1 будет непрерывно мигать <sup>в</sup> течение всего времени программирования.

Введите **[1][#]**, свободный номер для кода пользователя будет выведен <sup>с</sup> помощью зуммера <sup>и</sup> индикатора 2. Если нет свободного номера для кода пользователя, контроллер вернется в режим программирования кодом инженера.

Введите нужный код пользователя: **[1][9][7][5][#]**. Если код принят, зуммер издаст длинный звуковой сигнал, <sup>в</sup> случае ошибки зуммер издаст один длинный <sup>и</sup> два коротких звуковых сигнала. По умолчанию новому коду присваиваются параметры:

- код управляет реле №1
- режим реле импульсный, время включения 255 («время реле 1 по умолчанию»), время на вход/выход – 255 («время на вход выход по умолчанию»)
- категория кода 3.

Нажмите клавишу **[1]**, индикатор 2 выключится, код не управляет реле 1.

Нажмите клавишу **[2]**, индикатор 3 включится, код управляет реле 2.

Нажмите клавишу **[4]**, зуммер издаст длинный звуковой сигнал – контроллер готов к изменению времени активирования реле.

Нажмите клавиши **[1][9][#]**, зуммер издаст длинный звуковой сигнал – подтверждение изменений.

Нажмите клавишу **[5]**, зуммер издаст длинный звуковой сигнал – контроллер готов <sup>к</sup> изменению времени на вход/выход.

Нажмите клавиши **[5][5][#]**, зуммер издаст длинный звуковой сигнал – подтверждение изменений.

Нажмите клавишу **[#]** для возврата <sup>в</sup> режим программирования кодом инженера.

Введите **[1][2][#]**, прозвучит длинный звуковой сигнал, <sup>а</sup> затем контроллер с помощью зуммера выведет запрограммированное значение времени блокировки клавиатуры. Нажмите **[\*]**, прозвучит длинный звуковой сигнал, нажмите **[0][#]**, прозвучит длинный звуковой сигнал.

Нажмите **[#]**, прозвучит длинный звуковой сигнал, <sup>и</sup> контроллер вернется <sup>в</sup> основной режим.

#### <span id="page-17-0"></span>**5.4.4. Просмотр и редактирование кодов пользователей**

Введите **[3][#]**, затем **[номер кода доступа][#]** или **[код доступа][#] ([предъявите карту])**, устройство <sup>с</sup> помощью зуммера <sup>и</sup> индикатора 2 отобразит код пользователя. Нажатие **[#]** возвращает контроллер <sup>в</sup> режим программирования кодом инженера, <sup>а</sup> нажатие **[\*]** позволяет ввести новый номер кода пользователя.

Новый код будет принят, если код не совпадает <sup>с</sup> уже имеющимися <sup>в</sup> системе кодами пользователя и кодами «под принуждением».

**Пример:** для изменения кода пользователя № 3 на код [0][6][1][1][7][5] <sup>в</sup> режиме программирования кодом инженера нажмите **[3][#],** затем **[3][#]**, после чего контроллер <sup>с</sup> помощью зуммера отобразит текущее значение кода номер № 3, нажмите **[\*]** <sup>и</sup> затем **[0][6][1][1][7][5][#]**.

#### **5.4.5. Удаление кода пользователя**

Ведите **[4][#]** затем **[номер кода доступа][#]** или **[код доступа][#] ([предъявите карту]).**

**Пример:** для удаления кода № 17 в режиме программирования кодом инженера нажмите **[4][#]** затем **[1][7][#]**.

#### **5.4.6. Возврат контроллера <sup>к</sup> заводским установкам**

#### Введите **[5][#]** затем **[код инженера][#] ([предъявите карту]).**

При выполнении этой команды удаляются все ранее запрограммированные коды доступа, а код инженера, код начальника и код №2 программируются в соответствии <sup>с</sup> заводским установками. В случае утери кода инженера для возврата <sup>к</sup> заводским установкам следует выполнить аппаратный возврат, см. раздел **5.3 Аппаратный возврат <sup>к</sup> заводским установкам, стр. 13**

**Пример:** если код инженера **[1][9][8][8]** для сброса настроек контроллера <sup>к</sup> заводским установкам в режиме программирования кодом инженера нажмите **[5][#]**, прозвучит 9 звуковых сигналов, введите код инженера: **[1][9][8][8][#]**.

#### **5.4.7. Групповая регистрация карт**

Введите **[10][#]** затем **[предъявите карту]**. После предъявления карты, коду карты будут присвоен первый свободный номер кода доступа, категория <sup>и</sup> параметры по умолчанию, <sup>а</sup> также будет осуществлен поиск следующего свободного номера кода доступа для регистрации следующей карты.

Рекомендуется групповую регистрацию карт производить до регистрации клавиатурных кодов, чтобы номера кодов доступа следовали подряд <sup>и</sup> начинались <sup>с</sup> номера 3 (первого свободного номера кода доступа при «пустой» памяти кодов контроллера).

При попытке зарегистрировать уже имеющуюся <sup>в</sup> памяти устройства карту, будет подан сигнал ошибки, причем можно будет производить дальнейшую регистрацию карт, так как нумерация при этом не нарушается.

- 2. Выносной считыватель –антенну PW–309 рекомендуется устанавливать на стене рядом <sup>с</sup> дверью <sup>с</sup> наружной стороны. Не рекомендуется устанавливать считыватель на металлическую поверхность, так как это приводит к уменьшению расстояния считывания.
- 3. Считыватель должен располагаться на расстоянии от контроллера не менее, чем 50 см. Не соблюдение этого условия приводит <sup>к</sup> снижению дальности считывания.
- 4. Для подключения кабеля под корпусом антенны необходимо предусмотреть наличие небольшого углубления или отверстие большого диаметра. Длину соединительного кабеля выносного антенны при необходимости можно увеличить, нарастив его до длины 50 м кабелем типа AWG 8x0,22 или любым другим неэкранированным кабелем с сечением жилы 0,22 мм<sup>2</sup>.

Для установки контроллера на стене необходимо выполнить следующие действия:

- 1. Ослабьте винт <sup>в</sup> нижней части корпуса устройства, см. рис. 6.1.
- 2. Слегка приподняв нижнюю часть крышки , как показано на рисунке 6.2, движением вниз, снимите переднюю крышку корпуса.
- 3. Отсоедините плату встроенного считывателя от основной платы устройства (разъем X1).

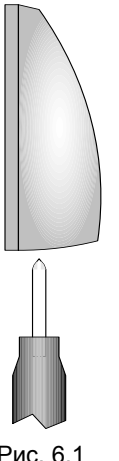

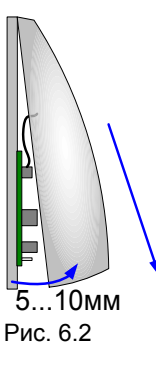

Рис. 6.1

4. Аккуратно освободите из защелок печатную плату, размещенную <sup>в</sup> задней крышке корпуса, см. рис. 6.3.

<span id="page-18-0"></span>Для изменения кода нажмите клавишу **[0]**, прозвучит три звуковых сигнала, введите **[1][9][7][5][#]**, прозвучит длинный звуковой сигнал, если код введен не правильно, раздастся сигнал ошибки. Повторно введите новый код **[1][9][7][5][#]**, прозвучит длинный звуковой сигнал, если код введен не правильно, раздастся сигнал ошибки.

Нажмите клавишу **[#]**, прозвучит длинный звуковой сигнал, <sup>и</sup> контроллер вернется <sup>в</sup> основной режим.

#### **5.6. Изменение кодов командой [\*]**

Каждый владелец кода может его изменить, если категория кода 2 или 4, <sup>с</sup> помощью команды **[\*]**.

Введите **[\*]**, зуммер контроллера издаст три звуковых сигнала сопровождающихся вспышками индикатора 1, затем введите старый **[код пользователя][#] ([предъявите карту])**, затем новый **[код пользователя][#] ([предъявите новую карту])**, повторно введите новый **[код пользователя][#] ([предъявите новую карту])**.

Новый код будет принят, если для данного кода пользователя было разрешено изменение кода пользователем, был корректно введен старый код, <sup>и</sup> новый код не совпадает <sup>с</sup> уже имеющимися <sup>в</sup> системе кодами пользователя и кодами «под принуждением».

Выход из режима программирования командой **[\*]** производится нажатием **[#]**.

Таким же образом изменяются код инженера <sup>и</sup> код начальника.

Если <sup>в</sup> течении 40 секунд не было ни одного нажатия на клавиши клавиатуры контроллер вернется <sup>в</sup> основной режим.

**Пример,** пользователь, имеющий код **[1][2][3][4][5],** хочет заменить его на код **[4][3][2][1]**.

> Для того чтобы была возможна такая операция, код должен иметь категорию 2 или 4.

> Нажмите клавишу **[\*]**, прозвучит три звуковых сигнала <sup>и</sup> индикатор 1 начнет мигать.

> Введите старый код пользователя **[1][2][3][4][5][#]**, прозвучит длинный звуковой сигнал, при ошибке ввода, или если код имеет тип 1 или 3, прозвучит сигнал ошибки. Введите новый код **[4][3][2][1][#]**, прозвучит длинный звуковой сигнал, при ошибке ввода прозвучит сигнал ошибки. Повторно введите новый код **[4][3][2][1][#]**, прозвучит длинный звуковой сигнал.

> Нажмите **[#]**, прозвучит длинный звуковой сигнал, <sup>и</sup> контроллер вернется <sup>в</sup> основной режим.

# **6. Монтаж контроллера**

При монтаже необходимо выполнить следующие рекомендации:

1. Избегайте монтировать контроллер <sup>и</sup> выносной считыватель <sup>и</sup> прокладывать провода вблизи силовой электропроводки <sup>и</sup> других источников сильных электромагнитных помех.

Выход из режима происходит при полном заполнении памяти устройства, нажатии клавиши **[#]** или автоматически при отсутствии каких либо действий <sup>в</sup> течение 40 секунд.

**Пример:** Для регистрации 50 карт необходимо <sup>в</sup> режиме программирования кодом инженера ввести **[10][#],** затем поочередно предъявить все карточки <sup>и</sup> нажать**[#].**

#### **5.4.8. Настройка времени активирования тревожного выхода**

Введите **[1][1][#]** устройство отобразит длительность интервала <sup>с</sup> помощью зуммера <sup>и</sup> индикатора 2. Нажатие **[#]** возвращает <sup>в</sup> режим программирования кодом инженера, <sup>а</sup> нажатие **[\*]** позволяет ввести новое значение – **[\*][длительность][#]**.

**Пример:** для задания времени активирования тревожного выхода равного 40 секундам в режиме программирования кодом инженера нажмите **[1][1][#],** контроллер <sup>с</sup> помощью зуммера отобразит текущее значение времени активирования тревожного выхода, нажмите **[\*]** <sup>и</sup> затем **[4][0][#]**.

# **5.4.9. Настройка времени блокировки клавиатуры**

Введите **[1][2][#]** устройство отобразит длительность интервала <sup>с</sup> помощью зуммера <sup>и</sup> индикатора 2. Нажатие **[#]** возвращает <sup>в</sup> режим программирования кодом инженера, <sup>а</sup> нажатие **[\*]** позволяет ввести новое значение – **[\*][длительность][#]**.

**Пример:** для задания времени блокировки клавиатуры равного 80 секундам в режиме программирования кодом инженера нажмите **[1][2][#],**  контроллер <sup>с</sup> помощью зуммера отобразит текущее значение времени блокировки клавиатуры, нажмите **[\*]** <sup>и</sup> затем **[8][0][#]**.

# **5.4.10. Настройка «времени реле 1 по умолчанию»**

Введите **[1][3][#]** устройство отобразит длительность интервала <sup>с</sup> помощью зуммера <sup>и</sup> индикатора 2. Нажатие **[#]** возвращает <sup>в</sup> режим программирования кодом инженера, <sup>а</sup> нажатие **[\*]** позволяет ввести новое значение – **[\*][длительность][#]**.

**Пример:** для задания «времени реле 1 по умолчанию» равного 10 секундам <sup>в</sup> режиме программирования кодом инженера нажмите **[1][3][#]**, контроллер <sup>с</sup> помощью зуммера отобразит текущее значение времени блокировки клавиатуры, нажмите **[\*]** <sup>и</sup> затем **[1][0][#]**.

# **5.4.11. Настройка «времени реле 2 по умолчанию»**

Введите **[1][4][#]** устройство отобразит длительность интервала <sup>с</sup> помощью зуммера <sup>и</sup> индикатора 2. Нажатие **[#]** возвращает <sup>в</sup> режим программирования кодом инженера, <sup>а</sup> нажатие **[\*]** позволяет ввести новое значение – **[\*][длительность][#]**.

**Пример:** для задания «времени реле 2 по умолчанию» равного 09 секундам <sup>в</sup> режиме программирования кодом инженера нажмите **[1][4][#]**, контроллер <sup>с</sup> помощью зуммера отобразит текущее значение времени реле 2 по умолчанию, нажмите **[\*]** <sup>и</sup> затем **[0][9][#]**.

#### <span id="page-19-0"></span>**5.4.12. Настройка «времени на вход/выход по умолчанию»**

Введите **[1][5][#]** устройство отобразит длительность интервала <sup>с</sup> помощью зуммера <sup>и</sup> индикатора 2. Нажатие **[#]** возвращает <sup>в</sup> режим программирования кодом инженера, <sup>а</sup> нажатие **[\*]** позволяет ввести новое значение – **[\*][длительность][#]**.

**Пример** для задания «времени на вод/выход по умолчанию» равного 5 секундам в режиме программирования кодом инженера нажмите **[1][5][#],** контроллер <sup>с</sup> помощью зуммера отобразит текущее значение времени блокировки клавиатуры, нажмите **[\*]** <sup>и</sup> затем **[0][5][#]**.

#### **5.4.13. Настройка режима работы считывателей**

Введите **[1][6][#]** устройство отобразит настройку режима работы считывателей <sup>с</sup> помощью зуммера <sup>и</sup> индикатора 2. Нажатие **[#]** возвращает в режим программирования кодом инженера, <sup>а</sup> нажатие **[\*]** позволяет ввести новое значение – **[\*][режим][#].**

Можно задавать следующие значения режима:

**[0]** - работает только встроенный считыватель;

**[1]** - работает только внешний считыватель;

**[2]** - встроенный работает только при программировании, <sup>а</sup> внешний только при работе;

**[3]** - оба считывателя работают всегда.

Заводская установка режима – **[0]**

#### **5.4.14. Настройка типа бесконтактного идентификатора**

Введите **[1][7][#]** устройство отобразит <sup>с</sup> помощью зуммера <sup>и</sup> индикатора 2 тип бесконтактного идентификатора. Нажатие **[#]** возвращает <sup>в</sup> режим программирования кодом инженера, <sup>а</sup> нажатие **[\*]** позволяет ввести новое значение – **[\*] [0]** или **[1], [#].**

**[0]** - идентификаторы типа ASK (формат EM Marin);

**[1]** - идентификаторы типа FSK (формат HID);

**[2]** - идентификаторы обоих типов одновременно (ASK и FSK).

Заводская установка – **[0]**

В варианте **[2]** время считывания идентификатора несколько больше, чем <sup>в</sup> варианте **[0]** или **[1]**, поэтому, если <sup>с</sup> контроллером будут использоваться идентификаторы только одного типа, выбирайте конкретный вариант идентификаторов.

#### **5.5. Программирование с помощью кода начальника**

Для перевода устройства <sup>в</sup> режим программирования кодом начальника из основного ночного или основного дневного режима следует ввести **[код начальника][#] ([предъявить карту])** (заводская установка начальника – **[5][6][7][8]**). Зуммер клавиатуры издаст несколько коротких звуковых сигналов сопровождающихся вспышками индикатора 1.

Введите **[номер]** кода пользователя, **[#]**. Индикаторы 2 и 3 покажут текущую категорию кода пользователя:

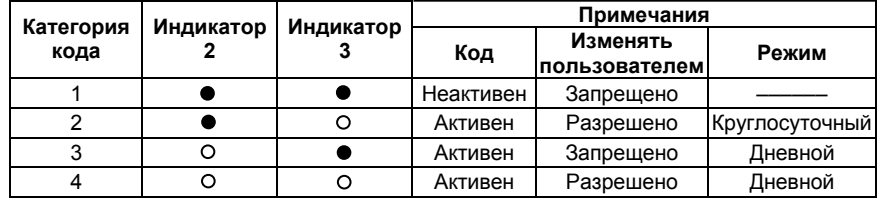

– индикатор выключен

– индикатор включен

**Для изменения кода пользователя** нажмите **[0]**, зуммер издаст три звуковых сигнала введите новый **[код доступа][#] ([предъявите карту])**, повторно введите новый **[код доступа][#] ([предъявите карту])**.

Новый код будет принят, если код не совпадает <sup>с</sup> уже имеющимися <sup>в</sup> системе кодами пользователя и кодами «под принуждением».

**Для просмотра кода пользователя** нажмите **[9]** – устройство <sup>с</sup> помощью зуммера <sup>и</sup> индикатора 1 отобразит текущий код доступа.

**Изменение категории кода пользователя** производится клавишами **[1]** <sup>и</sup> **[2]**. Нажмите **[1]** – звуковой сигнал подтвердит изменение категории <sup>и</sup> индикатор 2 включится (выключится). Нажмите **[2]** – звуковой сигнал подтвердит изменение категории <sup>и</sup> индикатор 3 включится (выключится).

Для возврата <sup>в</sup> режим программирования кодом начальника нажмите клавишу **[#]**.

Для выхода из режима программирования <sup>с</sup> помощью кода начальника нажмите **[#]**.

Если <sup>в</sup> течении 40 секунд не было ни одного нажатия на клавиши клавиатуры устройство вернется <sup>в</sup> основной режим.

**Пример,** необходимо изменить код № 4 на код **[1][9][7][5]**, сделать код № 4 активным, круглосуточным, разрешить пользователю кода № 4 изменять свой код.

> Введите **[код начальника][#] ([предъявите карту])**. Зуммер клавиатуры издаст несколько коротких звуковых сигналов сопровождающихся вспышками индикатора 2 и 3. На протяжении всего режима программирования индикатор 1 будет непрерывно мигать.

> Введите номер кода – **[4][#]**, прозвучит длинный звуковой сигнал, если такой код не существует, раздастся сигнал ошибки.

> Заданные <sup>в</sup> условии параметры соответствуют 2 категории кода. Нажимая клавиши **[1]** <sup>и</sup> **[2]** добейтесь, чтобы индикатор 2 был выключен, <sup>а</sup> индикатор 3 был включен.